# Frame Relay naar ATM Service Interworking (FRF.8 - vertaalmodus)  $\overline{\phantom{a}}$

## Inhoud

[Inleiding](#page-0-0) [Voorwaarden](#page-0-1) [Vereisten](#page-0-2) [Gebruikte componenten](#page-0-3) **[Conventies](#page-1-0)** [Configureren](#page-1-1) [Netwerkdiagram](#page-1-2) **[Configuraties](#page-1-3)** [Verifiëren](#page-2-0) [router 1](#page-3-0) [ATM-switch](#page-4-0) [Problemen oplossen](#page-5-0) [Gerelateerde informatie](#page-5-1)

# <span id="page-0-0"></span>**Inleiding**

De Frame Relay (FR) aan ATM service interworking-functie maakt communicatie mogelijk tussen een FR-eindgebruiker en een ATM-eindgebruiker. Het is gebaseerd op de uitvoeringsovereenkomst van het [Frame Relay Forum \(FRF.8\)](http://www.broadband-forum.org/technical/download/FRF.8/FRF.8.2.pdf) , waarin wordt bepaald dat een FR-eindstation met een ATM-eindstation kan communiceren op voorwaarde dat er een router is die de specificaties in FRF.8 in de software tussen de twee eindstations uitvoert.

Dit document presenteert een voorbeeldconfiguratie van FR naar ATM service interworking met FRF.8 (vertaalmodus) op LightStream 1010. Deze configuratie werkt ook op Catalyst 8510 MSR of 8540 MSR.

## <span id="page-0-1"></span>Voorwaarden

## <span id="page-0-2"></span>Vereisten

Er zijn geen specifieke vereisten van toepassing op dit document.

### <span id="page-0-3"></span>Gebruikte componenten

De informatie in dit document is gebaseerd op Cisco IOS release 12.0(3c)W5(9).

De informatie in dit document is gebaseerd op de apparaten in een specifieke

laboratoriumomgeving. Alle apparaten die in dit document worden beschreven, hadden een opgeschoonde (standaard)configuratie. Als uw netwerk live is, moet u de potentiële impact van elke opdracht begrijpen.

### <span id="page-1-0"></span>**Conventies**

Raadpleeg voor meer informatie over documentconventies de [technische Tips](//www.cisco.com/en/US/tech/tk801/tk36/technologies_tech_note09186a0080121ac5.shtml) va[n](//www.cisco.com/en/US/tech/tk801/tk36/technologies_tech_note09186a0080121ac5.shtml) [Cisco.](//www.cisco.com/en/US/tech/tk801/tk36/technologies_tech_note09186a0080121ac5.shtml)

# <span id="page-1-1"></span>**Configureren**

Deze sectie bevat informatie over het configureren van de functies die in dit document worden beschreven.

N.B.: Als u aanvullende informatie wilt vinden over de opdrachten in dit document, gebruikt u het [Opdrachtplanningprogramma](//tools.cisco.com/Support/CLILookup/cltSearchAction.do) (allee[n](//tools.cisco.com/RPF/register/register.do) [geregistreerd](//tools.cisco.com/RPF/register/register.do) klanten).

### <span id="page-1-2"></span>**Netwerkdiagram**

Het netwerk in dit document is als volgt opgebouwd:

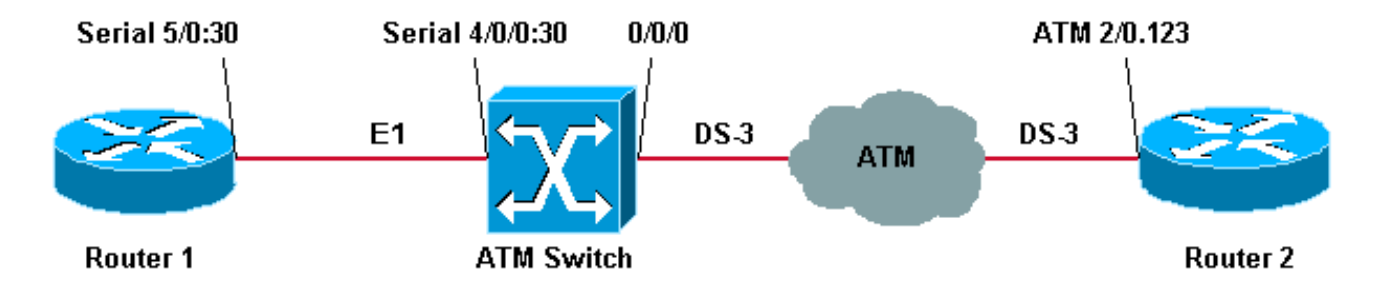

De F.R. traffic shaping-parameters die in deze voorbeeldconfiguratie in router 1 worden gebruikt, zijn:

- Committed Information Rate (CIR) = 64 kbps
- Committed burst  $(BC) = 8000$
- $\bullet$  Overmatige uitbarsting (BE) = 8000

Opmerking: Raadpleeg voor een gedetailleerde uitleg over de manier waarop u Frame Relay Traffic Shaping kunt oplossen, [Commands voor Frame Relay Traffic Shaping.](//www.cisco.com/en/US/tech/tk713/tk237/technologies_tech_note09186a0080093c06.shtml)

## <span id="page-1-3"></span>**Configuraties**

Dit document gebruikt deze configuraties:

- router 1
- ATM-switch
- router 2

Opmerking: deze configuraties bevatten alleen informatie die relevant is voor Frame Relay naar ATM Service Interworking.

router 1

```
controller E1 5/0
 channel-group 30 timeslots 1-31
!
interface Serial5/0:30
 ip address 12.12.12.2 255.255.255.0
 no ip directed-broadcast
 encapsulation frame-relay IETF
!--- The FR encapsulation used is IETF. It should match
the switch. no fair-queue frame-relay traffic-shaping !-
-- Enabling FR traffic shaping on this interface. frame-
relay class test-iwf frame-relay map ip 12.12.12.1 123
broadcast ! map-class frame-relay test-iwf no frame-
relay adaptive-shaping !--- Traffic shaping parameters
configured. frame-relay cir 64000 frame-relay bc 8000
frame-relay be 8000
ATM-switch
frame-relay connection-traffic-table-row index 123 64000
8000 128000 8000 vbr-nrt 123
!
controller E1 4/0/0
 clock source free-running
 channel-group 30 timeslots 1-31
!
interface Serial4/0/0:30
 no ip address
 no ip directed-broadcast
 encapsulation frame-relay IETF
!--- The FR encapsulation used is IETF. no arp frame-
relay frame-relay intf-type dce !--- Interface type is
dce, because it is providing clocking. frame-relay pvc
123 rx-cttr 123 tx-cttr 123 service translation
interface ATM0/0/0 0 123 !--- This command makes the
translation from !--- Frame Relay to ATM PVC 123.
router 2
interface ATM2/0.123 point-to-point
 ip address 12.12.12.1 255.255.255.0
 no ip directed-broadcast
 pvc 0/123
!--- Configured ATM PVC 0/123 with traffic shaping and
!--- oam-pvc management enabled. vbr-nrt 163 81 49
broadcast oam-pvc manage encapsulation aal5snap
```
De traffic shaping-parameters op router 2 kunnen worden verkregen in de Frame Relayverbindingsverkeerstabel op de ATM-switch (zie de sectie).

## <span id="page-2-0"></span>Verifiëren

Deze sectie verschaft informatie die u kunt gebruiken om te bevestigen dat uw configuratie correct werkt.

Bepaalde opdrachten met show worden ondersteund door de tool [Output Interpreter \(alleen voor](https://www.cisco.com/cgi-bin/Support/OutputInterpreter/home.pl) [geregistreerde klanten\). Hiermee kunt u een analyse van de output van opdrachten met](//tools.cisco.com/RPF/register/register.do) show genereren.

• relais voor show

- Leg frame-relaiskaart weer
- Leg frame-relais-pvc op
- ATM Vc-interface ATM 0/0/0 tonen
- show frame-relais verbinding-verkeer-tabelrij
- ATM-verbinding-verkeerstafel weergeven
- show frame-relais interfaceresource seriële 4/0/0:30 alle informatie

De hieronder weergegeven uitvoer is een resultaat van het invoeren van de bovenstaande opdrachten op de apparaten die in het [netwerkdiagram](#page-1-2) worden weergegeven. Deze uitvoer toont aan dat het netwerk correct werkt.

#### <span id="page-3-0"></span>router 1

N.B.: Wanneer u een Cisco-router aansluit op een verbinding met derden, is het verkieslijker om Internet Engineering Task Force (IETF) Local Management Interface (LMI) te gebruiken. Merk op dat de LMI Cisco is en Frame Relay DTE is aangezien het de blokkering van de switch ontvangt.

```
Router1# show frame-relay lmi
```

```
LMI Statistics for interface Serial5/0:30 (Frame Relay DTE) LMI TYPE = CISCO
  Invalid Unnumbered info 0 Invalid Prot Disc 0
 Invalid dummy Call Ref 0 Invalid Msg Type 0
 Invalid Status Message 0 Invalid Lock Shift 0
 Invalid Information ID 0 Invalid Report IE Len 0
 Invalid Report Request 0 Invalid Keep IE Len 0
 Num Status Enq. Sent 1222 Num Status msgs Rcvd 1222
 Num Update Status Rcvd 0 Num Status Timeouts 2
```
Om te verifiëren dat dlci omhoog en in kaart gebracht is aan het correspondent IP adres, gebruik d[e](//www.cisco.com/en/US/docs/ios/12_1/wan/command/reference/wrdfrely.html#1022344) [opdracht](//www.cisco.com/en/US/docs/ios/12_1/wan/command/reference/wrdfrely.html#1022344) van de show frame-relais.

```
Router1# show frame-relay map
```

```
Serial5/0:30 (up): ip 12.12.12.1 dlci 123(0x7B,0x1CB0), static,
              broadcast,
               IETF, status defined, active
```
Om de status van Frame Relay pvc te controleren, gebruikt u de opdracht frame-relais pvc. In de onderstaande output kunnen we zien dat het actief is.

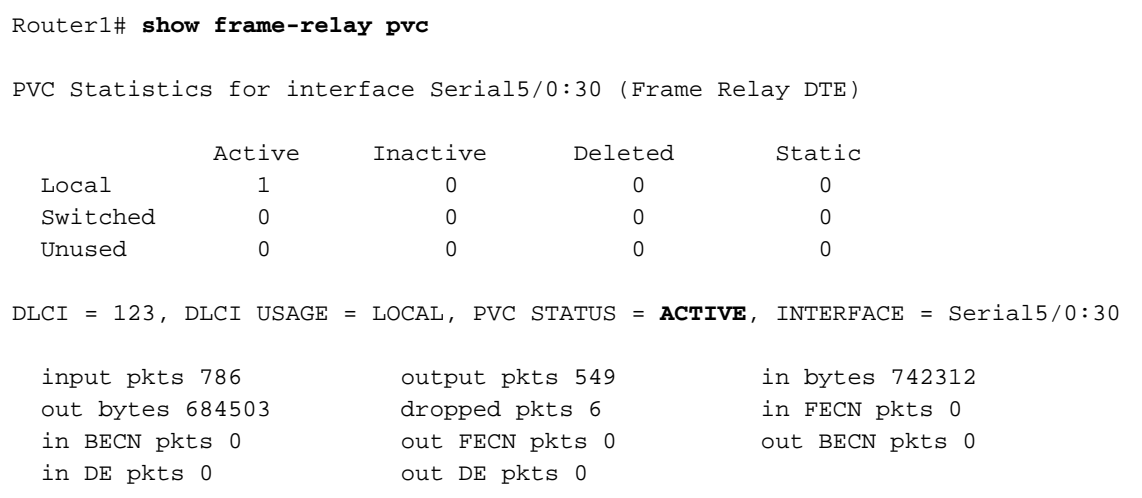

## <span id="page-4-0"></span>ATM-switch

#### Opmerking: het begrip ATM-PX/Y/Z verwijst naar een pseudointerface.

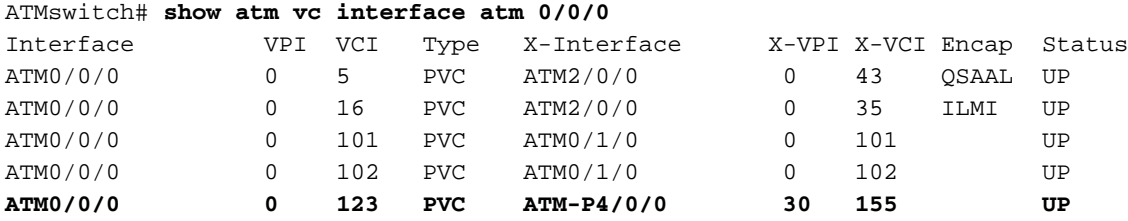

Om Frame Relay op ATM-verbindingen in de switch weer te geven, gebruikt u de opdracht van de [show](//www.cisco.com/en/US/products/hw/switches/ps718/products_command_reference_chapter09186a0080134502.html#wp1047688) frame-relais verbinding-verkeer-tabelrij, zoals hieronder wordt getoond:

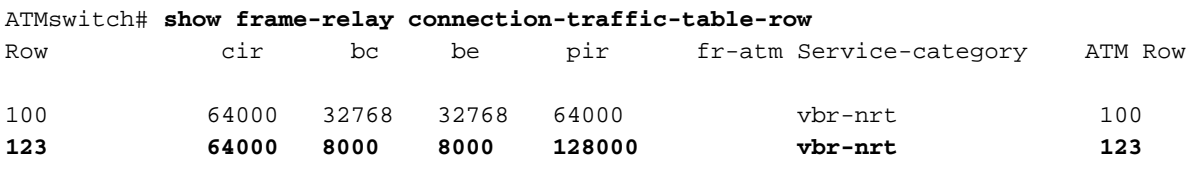

#### ATMswitch# **show atm connection-traffic-table**

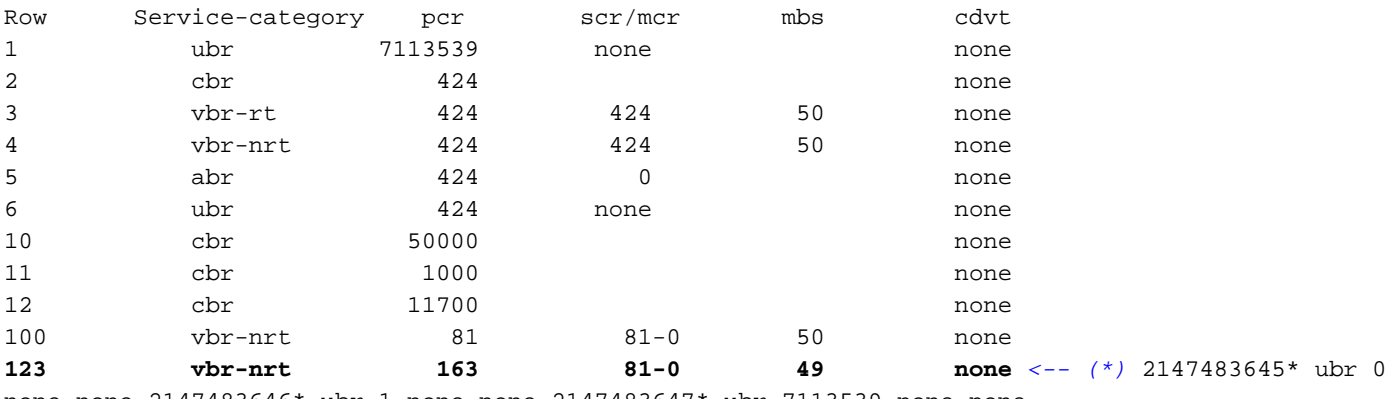

none none 2147483646\* ubr 1 none none 2147483647\* ubr 7113539 none none

(\*) Wanneer u de frame-relais verbinding-verkeer-tabelrij maakt, associeert u een ATMtabelrijindex waarbij de ATM traffic shaping-parameters automatisch worden berekend met de B-ICI (Broadband Inter-Carrier Interface)-specificatie (V2.0 (zie [formules\)](//www.cisco.com/en/US/products/hw/switches/ps718/products_configuration_guide_chapter09186a00800eaa96.html#11722).

ATMswitch# **show frame-relay interface resource serial 4/0/0:30 all-information** Encapsulation: FRAME-RELAY Resource Management configuration: Input queues (PAM to switch fabric): Discard threshold: 87% vbr-nrt, 87% abr, 87% ubr Marking threshold: 75% vbr-nrt, 75% abr, 75% ubr Output queues (PAM to line): Discard threshold: 87% vbr-nrt, 87% abr, 87% ubr Marking threshold: 75% vbr-nrt, 75% abr, 75% ubr Overflow servicing for VBR: enabled Available bit rates (in bps): 1920000 vbr-nrt RX, 1920000 vbr-nrt TX 1920000 abr RX, 1920000 abr TX 1920000 ubr RX, 1920000 ubr TX Overbooking: disabled

Resource Management state: Allocated bit rates (in bps): 64000 vbr-nrt RX, 64000 vbr-nrt TX 0 abr RX, 0 abr TX 0 ubr RX, 0 ubr TX Actual allocated bit rates (in bps): 64000 vbr-nrt RX, 64000 vbr-nrt TX 0 abr RX, 0 abr TX 0 ubr RX, 0 ubr TX

## <span id="page-5-0"></span>Problemen oplossen

Er is momenteel geen specifieke troubleshooting-informatie beschikbaar voor deze configuratie.

## <span id="page-5-1"></span>Gerelateerde informatie

- [Ondersteuning van ATM en Frame Relay Interworking-technologie](//www.cisco.com/en/US/tech/tk39/tk53/tsd_technology_support_protocol_home.html?referring_site=bodynav)
- [Ondersteuning van ATM-technologie](//www.cisco.com/cisco/web/psa/default.html?mode=tech&referring_site=bodynav&level0=268435599&referring_site=bodynav)